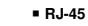

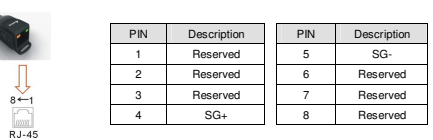

#### Preparations before Driver Installation

 Please extract the driver file (IFD6500\_Drivers.exe) by following steps. You could find driver file (IFD6500\_Drivers.exe) in the CD supplied with IFD6500.

**Note:** DO NOT connect IFD6500 to PC before extracting the driver file.

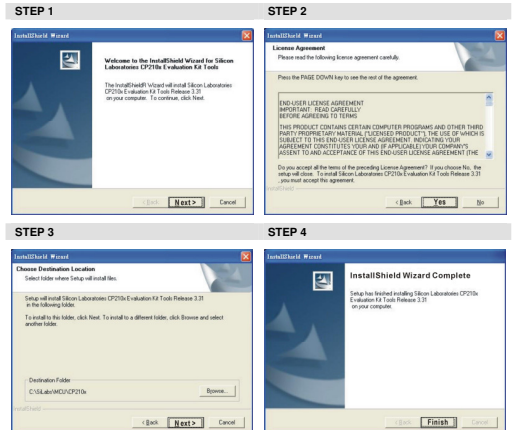

#### 注意事項

✔ 请详细阅读下列说明後才使用本產品,以確保使用安全。

 由於產品精益求精,當內容規格或驅動程式有所修正時,請洽詢代理商或至台達網站*( http://www.delta.com.tw/product/em/control/cm/control\_cm\_main.asp )*下載最新版本。

## ❶ 產品簡介

 IFD6500 RS-485/USB 轉換裝置,不需外接電源,不需任何設定,即可支援不同的傳輸速率從 <sup>75</sup> <sup>到</sup> 115.2 kbps,並可自動切換資料流方向。通過 USB 接口有隨插即用和熱插拔的方便性,提供和 RS-485 裝置<br>的溝通介面,體積小且方便使用,RS485 採用 RJ-45 網路線接口,使用者能更便利的接線。<br>-適用機種:台達電子 IABU 全系列產品。

#### ■ 產品應用及外觀尺寸

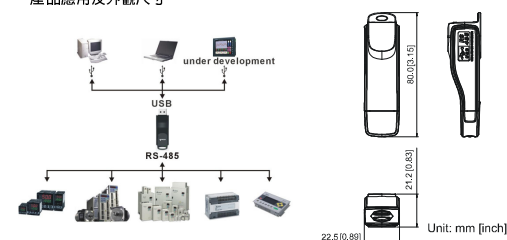

# ❷ 功能規格<br>——————

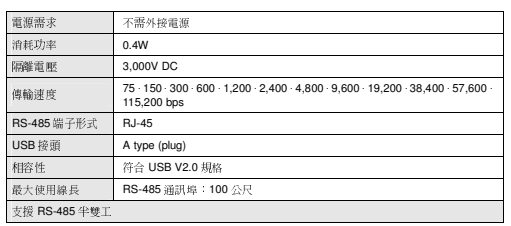

# **RJ-45**

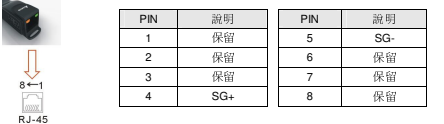

## ❸ 安裝驅動程式前準備工作<br>

 請將隨機所附 CD 內的 USB driver 驅動程式檔(IFD6500\_Drivers.exe)依下列步驟解壓縮。  $\mathscr{O}$ 註:在解壓縮檔案前,請勿將 IFD6500 插入電腦。<br>.

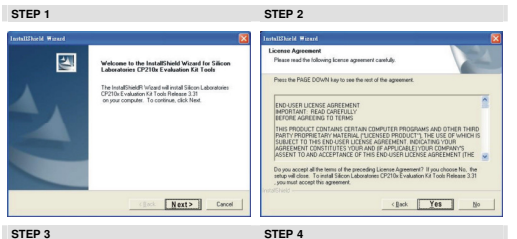

#### **tallShield Wizard Complete** 图 .<br>Setup has finished installing Silicon Laboratories CP210x<br>Evaluation Kit Tools Release 3.31 Setup will install Sil To install to the C/SLabsWDJ Browne... (Back Next> Cancel  $Finish$

#### **STEP 5**

完成後,IFD6500 驅動程式將會被放置於 c:\ SiLabs

## **❹ 安裝驅動程式**

繁體中文

請將 IFD6500 連接至電腦 USB 埠,完成後,請依以下步驟安裝。

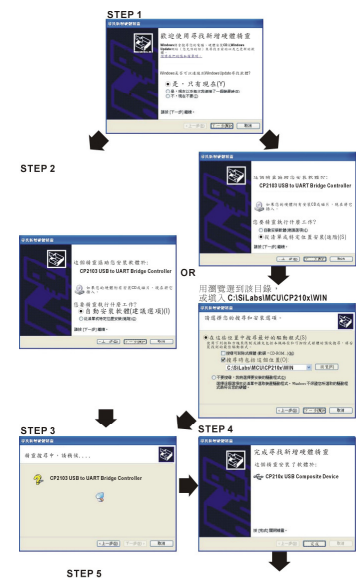

STEP 5<br>重複以上Step 1 至Step 4以完成COM PORT設定。

## ❺ LED 顯示<br>◆ \* \* \* \* \* \*

1. 綠色 LED 亮起,表示有電源。<br>.  $\overline{2}$ 

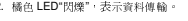

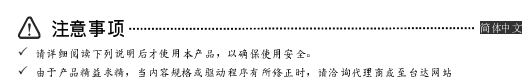

由于产品精益求精,当内容规格或驱动程序有所修正时,请洽询代理商或至台达网站*( http://www.delta.com.tw/product/em/control/cm/control\_cm\_main.asp )*下载最新版本。

# ❶ 产品简介

 IFD6500 RS-485/USB 转换装置,不需外接电源,不需任何设定,即可支持不同的传输速率从**IFD6500 RS-485/USB** 转换装置,不需外接电源, 不需任何设定,即可支持不同的传输速率从 75 到 115.2<br>kbps, 并可自动切换数据流方向。通过 USB 接口有節插即用和热插放的方便性,提供和 RS-485 装置<br>的动通换口,仔细办具主顾纯用, DS485 W用 D L45 网络纳换口,供用主换面颜利的换换 的沟通接口,体积小且方便使用,RS485 采用 RJ-45 网络线接口,使用者能更便利的接线。<br>———————————————————— 适用机种:台达电子 IABU 全系列产品

■ 产品应用及外观尺寸

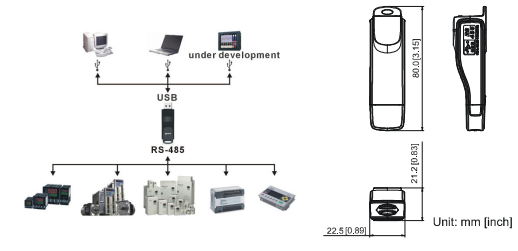

## ❷ 功能规格<br>—————

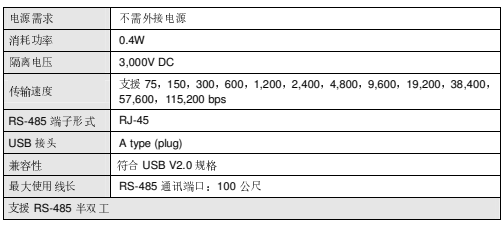

#### $\wedge$  Warning **ENGLISH**

//*FP*/6500

安裝說明

安装说明

▲ USB/RS-485 通訊介面

▲ USE/RS-485 通讯介面

**INSTRUCTION SHEET** 

▲ USB/RS-485 Communication Interface

 *Please thoroughly read this instruction sheet before installation and putting it into use. The content of this instruction sheet and the driver file may be revised without prior notice. Please consult our distributors or download the most updated instruction/driver version at http://www.delta.com.tw/product/em/control/cm/control\_cm\_main.asp*

# O Introduction

IFD6500 is a convenient RS-485-to-USB converter, which does not require external power-supply and complex setting process. It supports baud rate from 75 to 115.2kbps and auto switching direction of data transmission. In addition, it adopts RJ-45 in RS-485 connector for users to wire conveniently.And its tiny dimension, handy use of plug-and-play and hot-swap provide more conveniences for connecting all DELTA IABU products to your PC.

Applicable Models: All DELTA IABU products.

*CANELTA* 

 $\sqrt{}$ 

# **Application & Dimension**

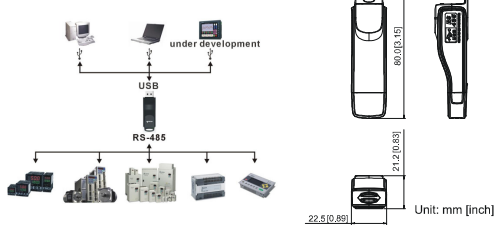

# **O** Specifications

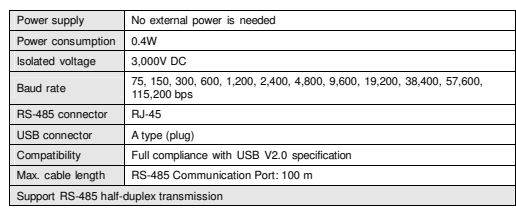

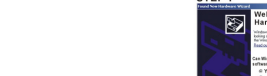

You should have a folder marked SiLabs under drive C.

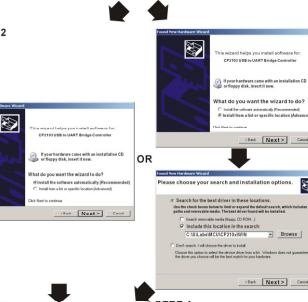

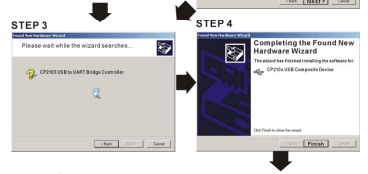

STEP 5<br>Repeat Step 1 to Step 4 to complete COM PORT setting.

### **O LED Display**

1. Steady Green LED ON: power is ON. 2. Blinking orange LED: data is transmitting.

#### **O Driver Installation** After connecting IFD6500 to PC, please install driver by following steps.

**STEP 5** 

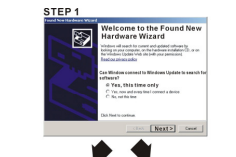

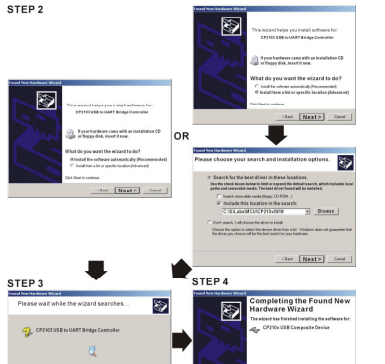

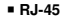

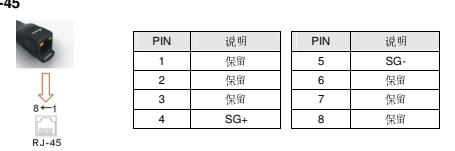

## ❸ 安装驱动程式前准备工作

请将随机所附 CD 内的 USB driver 驱动程序档(IFD6500\_Drivers.exe)依下列步骤解压缩。  $\mathcal{O}$ 注:在解压缩档案前,请勿将 IFD6500 插入计算机。<br>

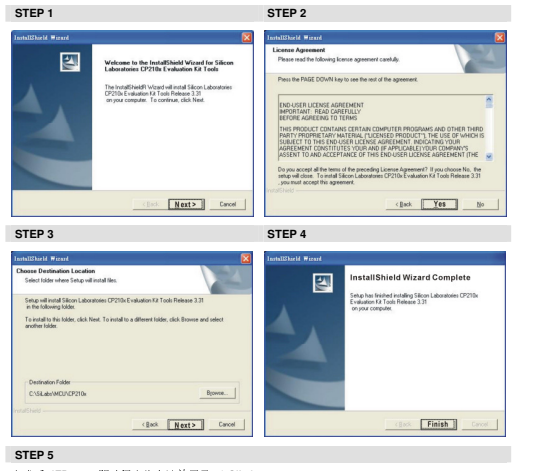

完成后, IFD6500 驱动程序将会被放置于 c:\ SiLabs

# $\bullet$  安装驱动程式

2. 橘色 LED"闪烁",表示数据传输。

请将 IFD6500 连接至電腦 USB 埠,完成后,请依以下步骤安装。

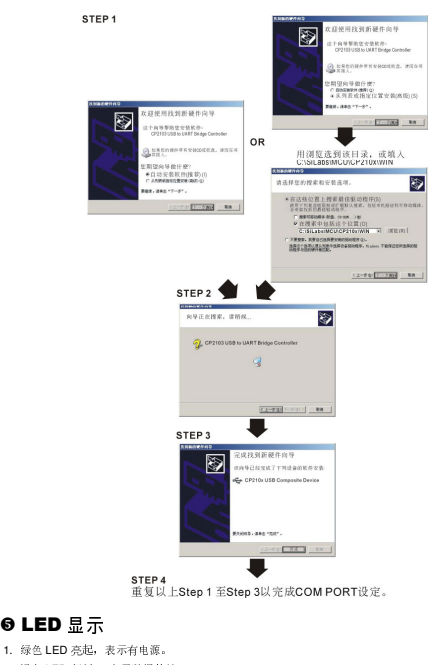

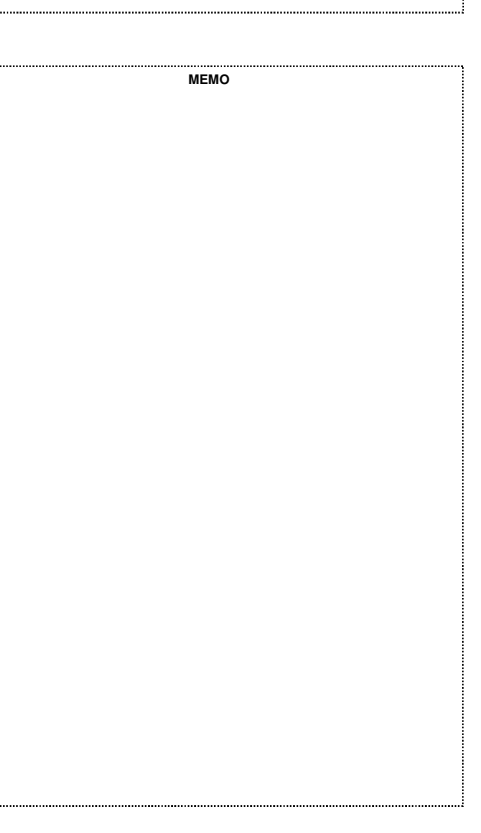

**MEMO**